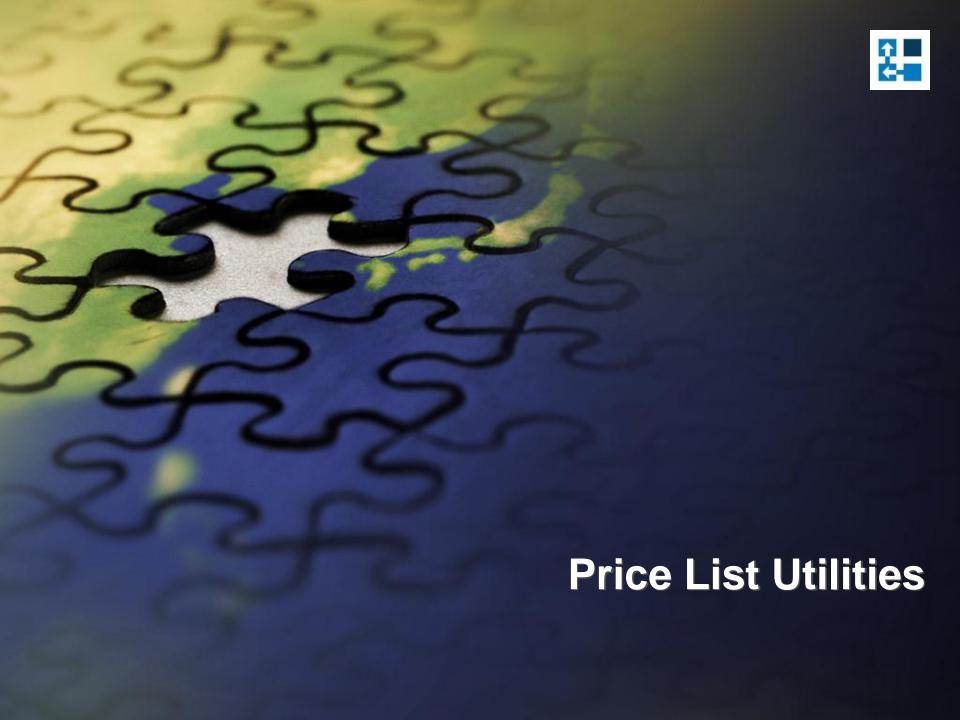

# Price List Utilities

- Price List Utilities is an add-on application specially designed for Microsoft Dynamics CRM.
- With its intuitive wizard driven interface you will be able to:
  - add new price lists to multiple products
  - update pricing information globally (by percentage or fixed amount)
  - copy price lists from one product to multiple products
  - remove price lists
  - import or update price lists from a flat file
  - export price list to a file which can be used later as a source for import
- And all of it requires just few simple steps, available directly from Microsoft Dynamics CRM interface.

# **Price List Utilities**

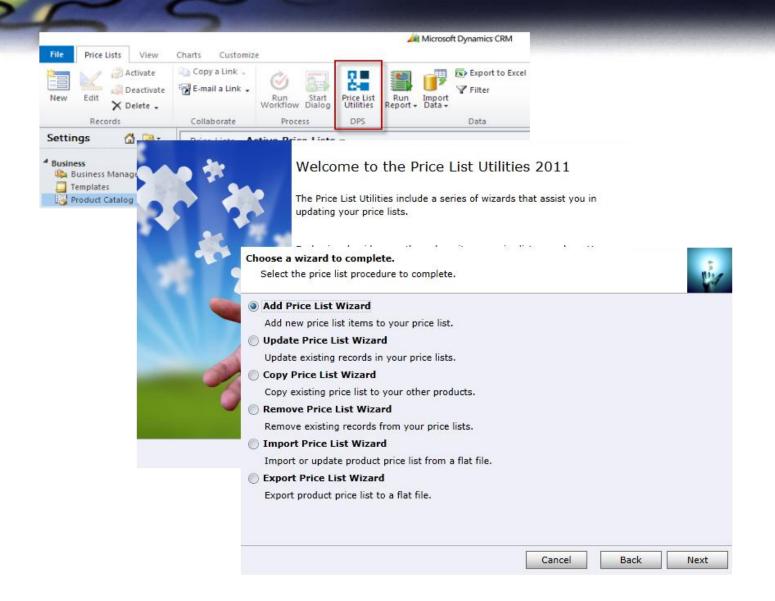

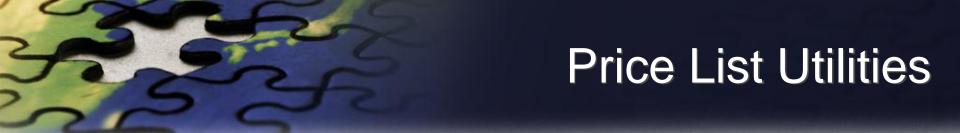

- Written in Silverlight it seamlessly integrates with the latest version of the Microsoft Dynamics CRM 2011.
- Packaged as managed solution is fully compatible with all types of the deployment (on-premises, live).
- No client or server side installation needed. This product is licensed per organization.
- Demo version is fully functional, but allows only five records to be processed.

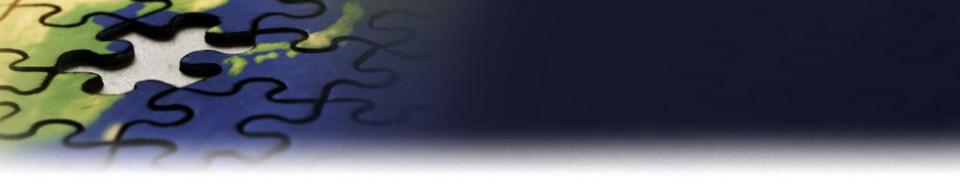

# **Add Price List Wizard**

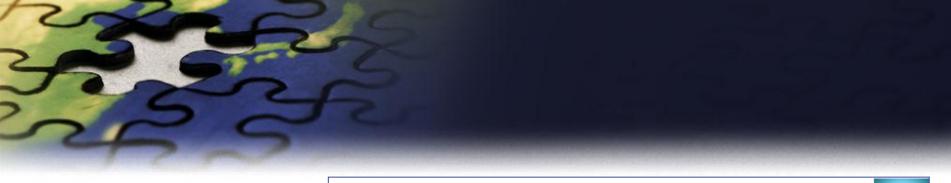

#### Choose a wizard to complete.

Select the price list procedure to complete.

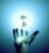

Add Price List Wizard

Add new price list items to your price list.

Update Price List Wizard

Update existing records in your price lists.

Copy Price List Wizard

Copy existing price list to your other products.

Remove Price List Wizard

Remove existing records from your price lists.

Import Price List Wizard

Import or update product price list from a flat file.

Export Price List Wizard

Export product price list to a flat file.

Select the price list procedure you wish to complete.
Appropriate wizard will guide you through the procedure.

Cancel

Back

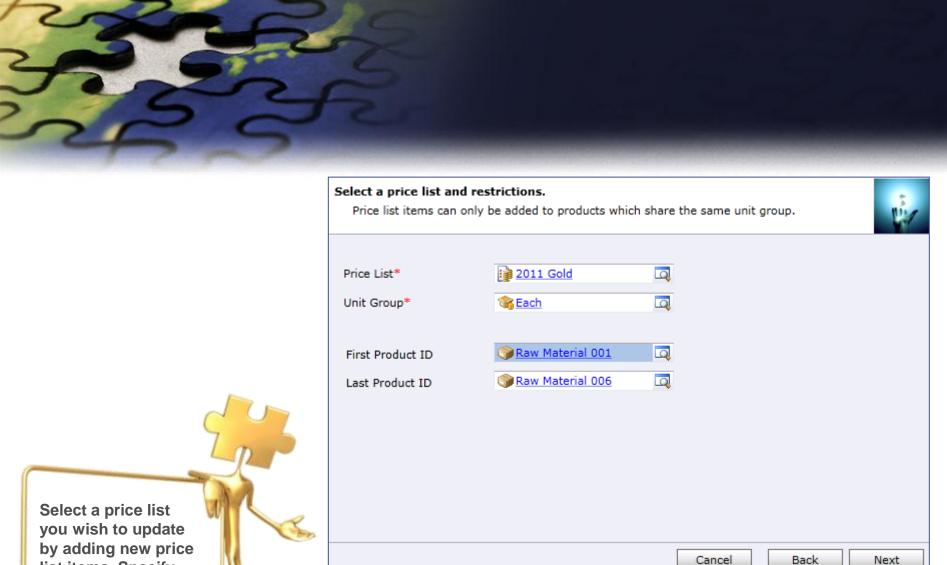

by adding new price list items. Specify product range.

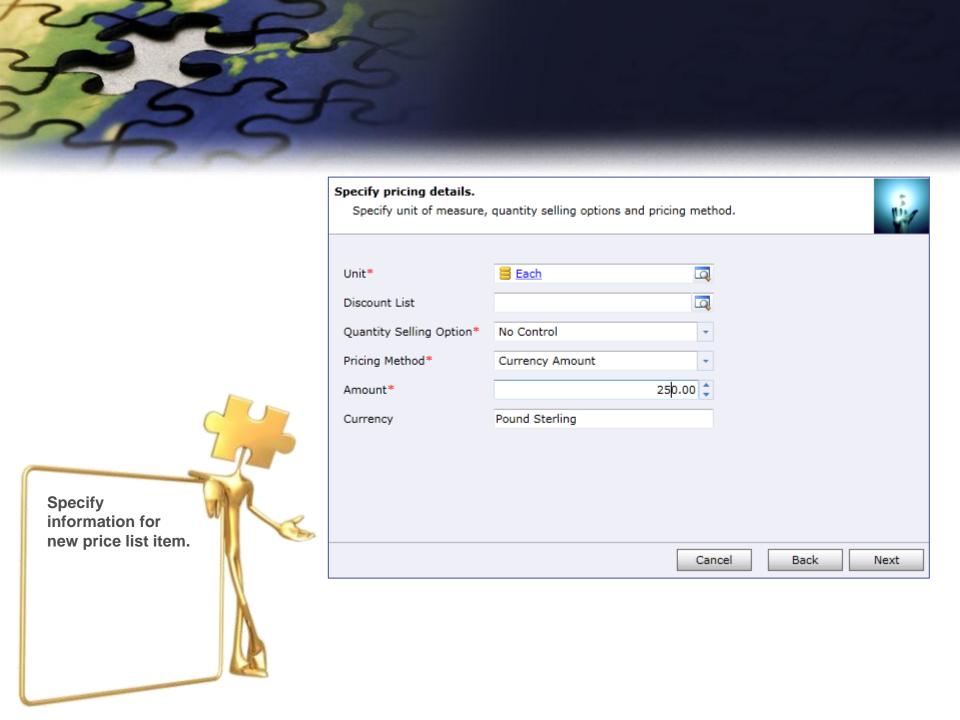

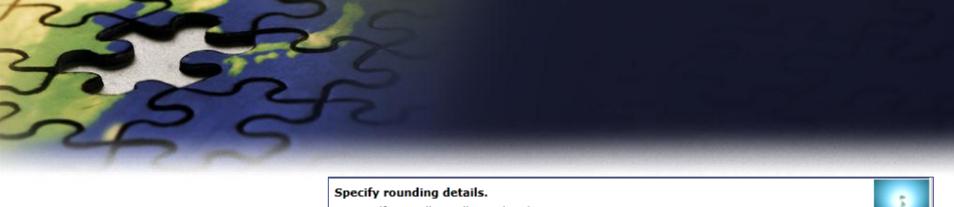

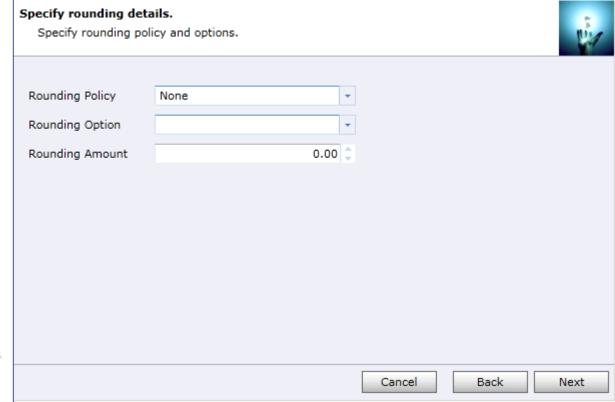

Specify rounding details.

This screen is not available if you have specified Currency Amount as Pricing Method.

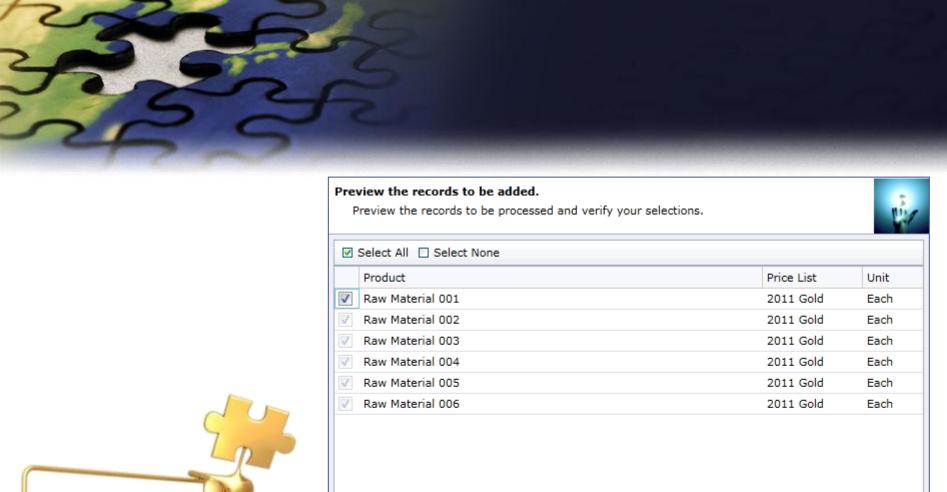

Back

Next

Cancel

Preview the records to be processed.

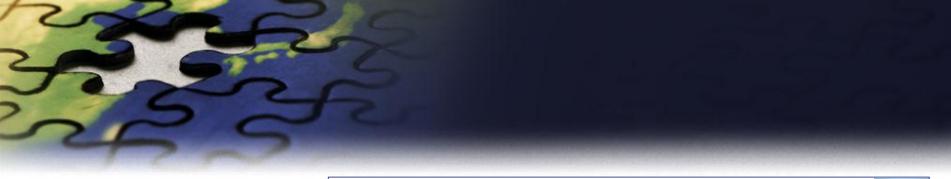

## Review settings.

Verify the settings and click Next if you are ready to start processing.

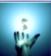

| Property                  | Value                               |
|---------------------------|-------------------------------------|
| Action                    | Add Price List                      |
| Price List                | 2011 Gold                           |
| Unit Group                | Each                                |
| Price List Items          | Raw Material 001 : Raw Material 006 |
| Selected Price List Items | 6                                   |
| Unit                      | Each                                |
| Discount List             | Not specified                       |
| Quantity Selling Option   | No Control                          |
| Pricing Method            | Currency Amount                     |
| Amount                    | 250.00000                           |

Cancel

Back

Next

Verify the settings you have selected.

Use "Back" button if you wish to make any changes.

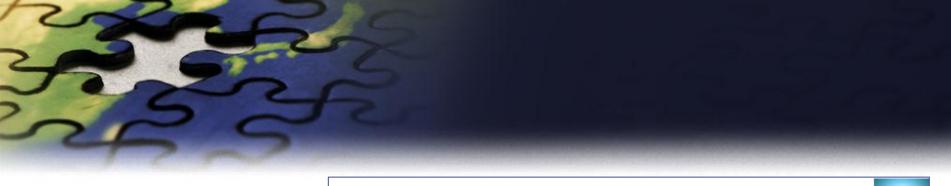

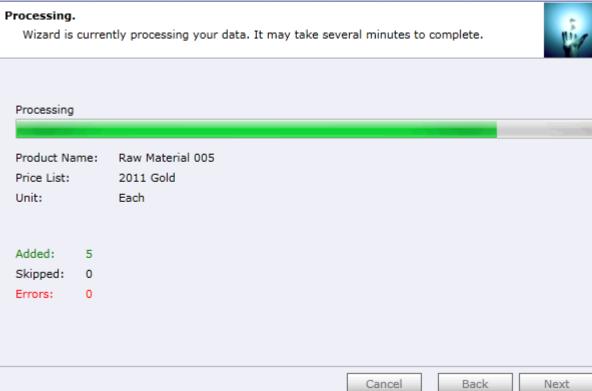

Wizard will start processing.

Use "Show Report" to see details in case there were any errors.

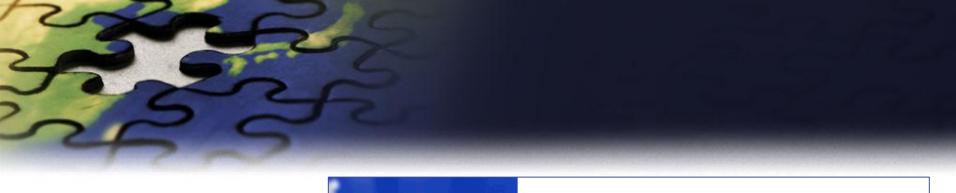

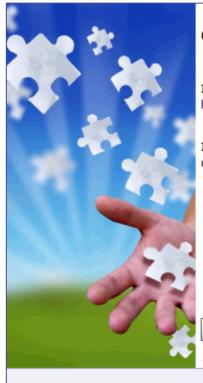

# Completed the Price List Utilities Wizard

If you want to add, copy, update, remove or import additional price lists, please run the wizard once again.

If you have any comments or suggestions, do not hesitate to contact us. Thank you for using the Price List Utilities Wizard.

If you want to run another wizard you can run Price List Utilities again.

Run Wizard Again

http://www.dynamics-pros.com

Finish

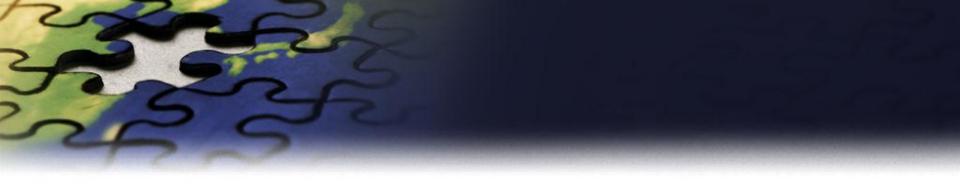

# **Update Price List Wizard**

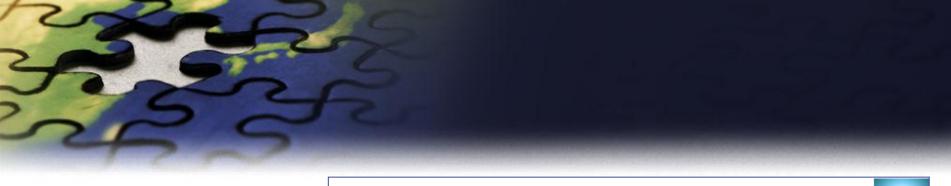

#### Choose a wizard to complete.

Select the price list procedure to complete.

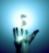

Add Price List Wizard

Add new price list items to your price list.

Update Price List Wizard

Update existing records in your price lists.

Copy Price List Wizard

Copy existing price list to your other products.

Remove Price List Wizard

Remove existing records from your price lists.

Import Price List Wizard

Import or update product price list from a flat file.

Export Price List Wizard

Export product price list to a flat file.

Let's see how you can update existing records in your price list.

Cancel

Back

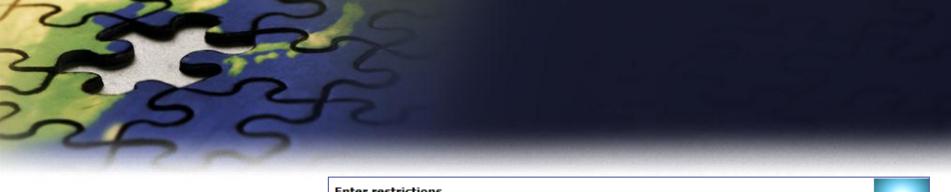

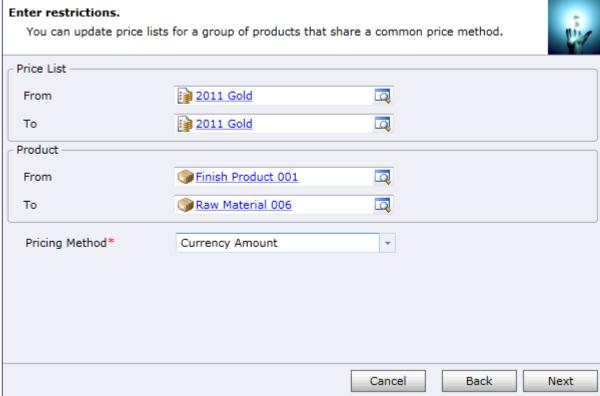

You can update price list for a group of products that share the same pricing method. You can update multiple price list items at the same time.

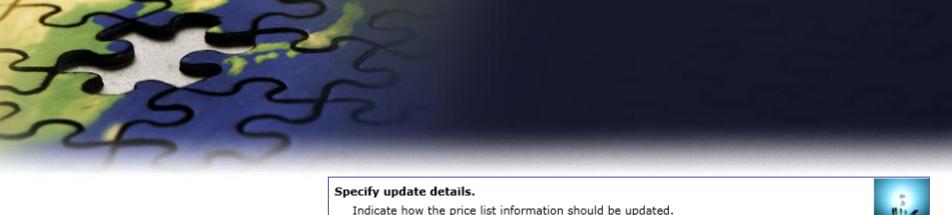

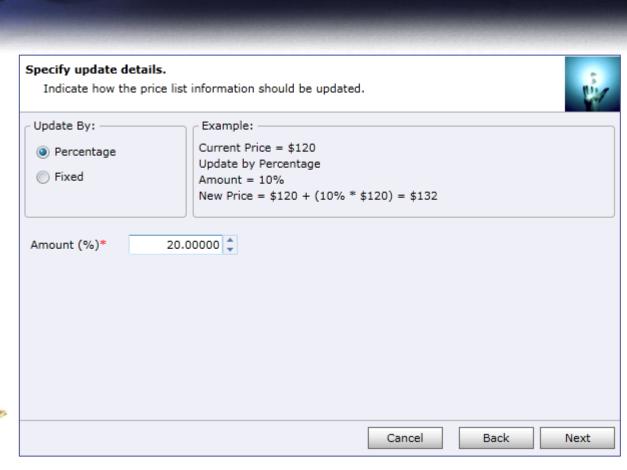

Indicate how the price list information should be updated.

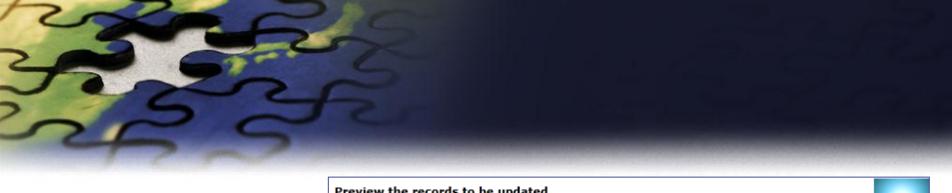

## Preview the records to be updated.

Preview the records to be processed and verify your selections.

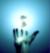

|          | Product            | Price List | Unit | Current | Updated |
|----------|--------------------|------------|------|---------|---------|
| <b>/</b> | Raw Material 001   | 2011 Gold  | Each | 250.00  | 300.    |
| V        | Raw Material 002   | 2011 Gold  | Each | 250.00  | 300.    |
| 1        | Raw Material 003   | 2011 Gold  | Each | 250.00  | 300.    |
| 1        | Raw Material 004   | 2011 Gold  | Each | 250.00  | 300.    |
| 1        | Raw Material 005   | 2011 Gold  | Each | 250.00  | 300.    |
| 1        | Raw Material 006   | 2011 Gold  | Each | 250.00  | 300.    |
| 1        | Finish Product 001 | 2011 Gold  | Each | 1250.00 | 1500.   |
| 1        | Finish Product 002 | 2011 Gold  | Each | 1250.00 | 1500.   |
| 1        | Finish Product 003 | 2011 Gold  | Each | 1250.00 | 1500.   |
| 1        | Finish Product 004 | 2011 Gold  | Each | 1250.00 | 1500.   |
| V        | Finish Product 005 | 2011 Gold  | Each | 1250.00 | 1500.   |

Preview the records to be processed.

Cancel

Back

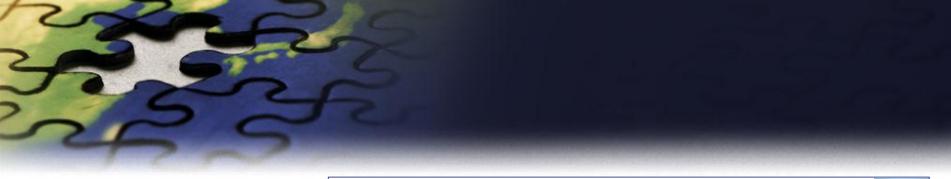

## Review settings.

Verify the settings and click Next if you are ready to start processing.

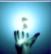

| Property                  | Value                                 |
|---------------------------|---------------------------------------|
| Action                    | Update Price List                     |
| Price List Items          | Finish Product 001 : Raw Material 006 |
| Selected Price List Items | 11                                    |
| Price Lists               | 2011 Gold : 2011 Gold                 |
| Update Mode               | Percentage                            |
| Update Amount             | 20.00000                              |
|                           |                                       |

Verify the settings you have selected.

Use "Back" button if you wish to make any changes.

Cancel

Back

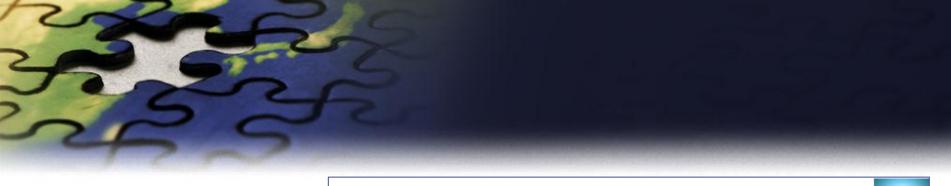

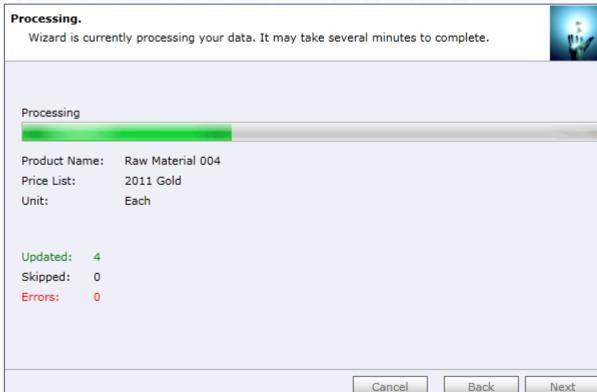

Wizard will start processing.

If there were any errors Use "Show Report" to see details.

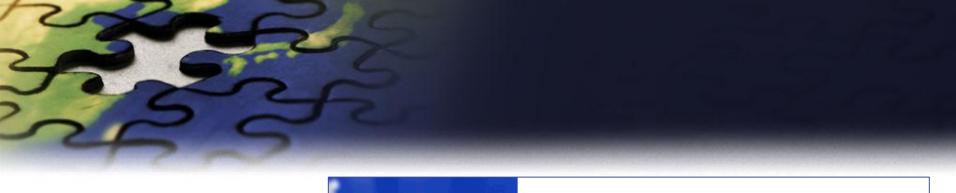

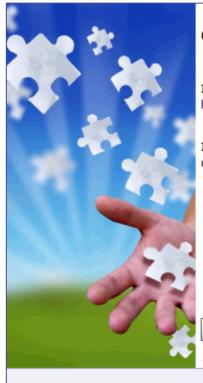

# Completed the Price List Utilities Wizard

If you want to add, copy, update, remove or import additional price lists, please run the wizard once again.

If you have any comments or suggestions, do not hesitate to contact us. Thank you for using the Price List Utilities Wizard.

If you want to run another wizard you can run Price List Utilities again.

Run Wizard Again

http://www.dynamics-pros.com

Finish

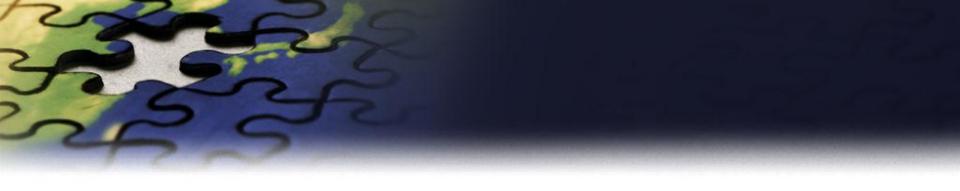

# **Copy Price List Wizard**

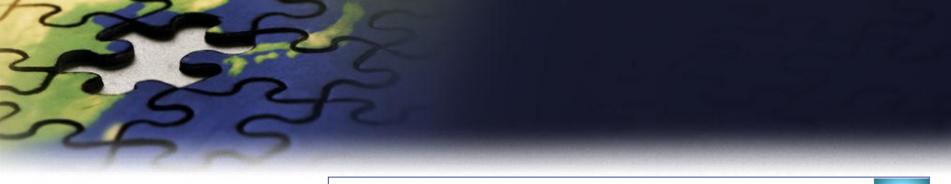

#### Choose a wizard to complete.

Select the price list procedure to complete.

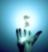

Add Price List Wizard

Add new price list items to your price list.

Update Price List Wizard

Update existing records in your price lists.

Copy Price List Wizard

Copy existing price list to your other products.

Remove Price List Wizard

Remove existing records from your price lists.

Import Price List Wizard

Import or update product price list from a flat file.

Export Price List Wizard

Export product price list to a flat file.

Let's see how you can copy existing price list from a source product to a range of similar products.

Cancel

Back

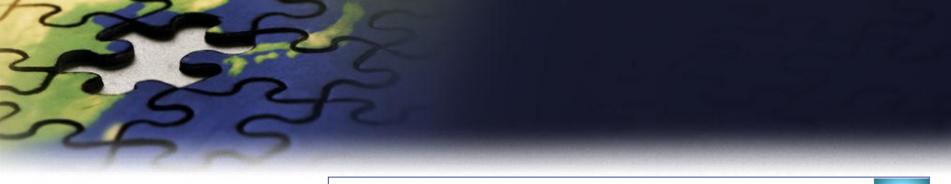

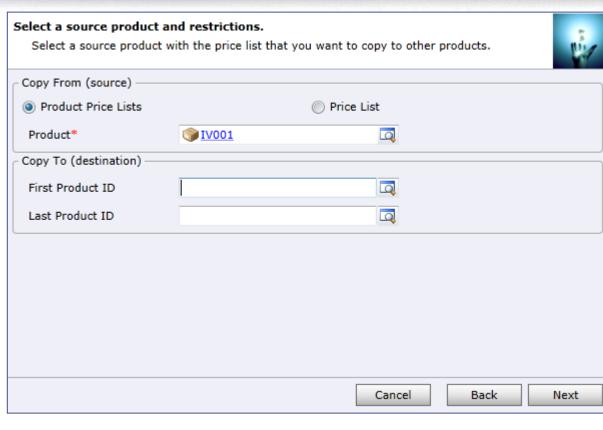

Select how you want to copy information.
You can copy price list items:

- from one Price List to another
- from one Product to other

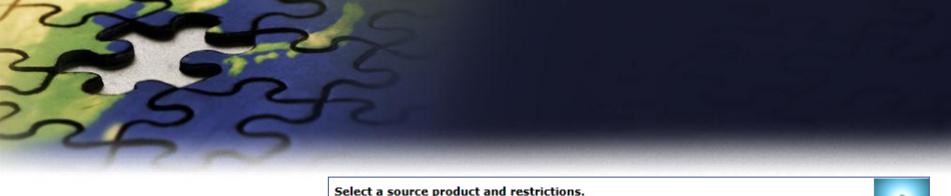

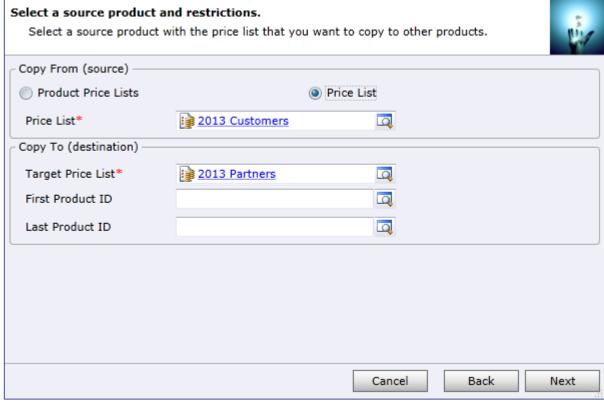

Select a source Price List

Specify products you want to copy price information to.

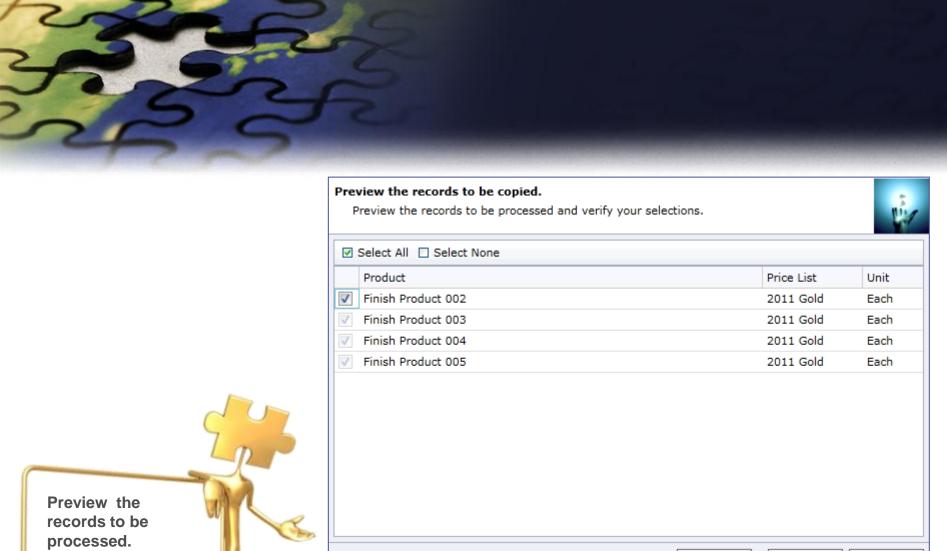

Cancel

Back

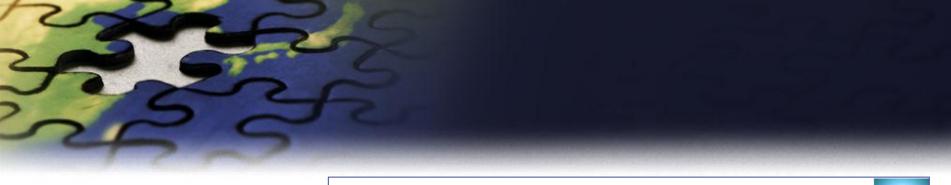

## Review settings.

Verify the settings and click Next if you are ready to start processing.

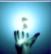

| Property Value  Action Copy Price List  Source Product Finish Product 001 |  |
|---------------------------------------------------------------------------|--|
|                                                                           |  |
| Source Product Finish Product 001                                         |  |
|                                                                           |  |
| Unit Group Each                                                           |  |
| Price List Items Finish Product 002 : Finish Product 005                  |  |
| Selected Price List Items 4                                               |  |

Verify the settings you have selected.

Use "Back" button if you wish to make any changes.

Cancel

Back

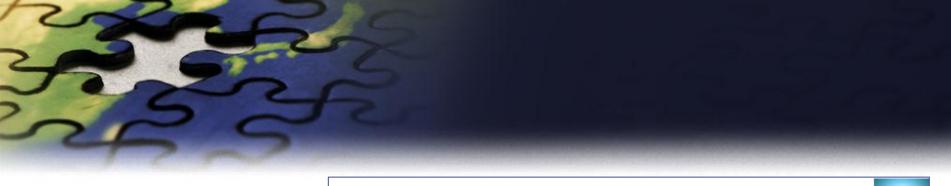

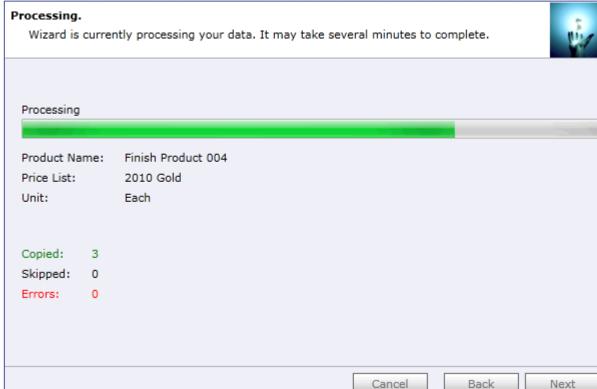

Wizard will start processing.

If there were any errors Use "Show Report" to see details.

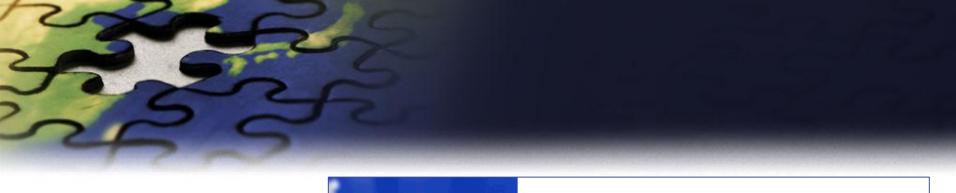

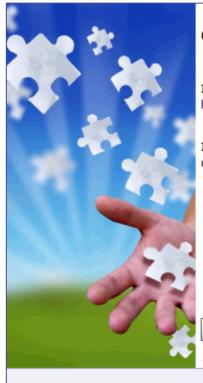

# Completed the Price List Utilities Wizard

If you want to add, copy, update, remove or import additional price lists, please run the wizard once again.

If you have any comments or suggestions, do not hesitate to contact us. Thank you for using the Price List Utilities Wizard.

If you want to run another wizard you can run Price List Utilities again.

Run Wizard Again

http://www.dynamics-pros.com

Finish

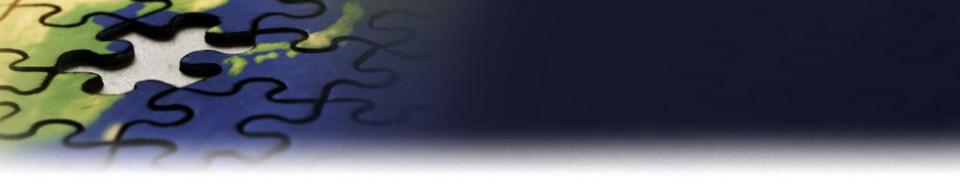

# **Remove Price List Wizard**

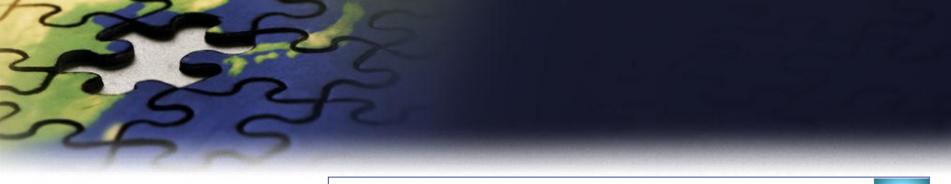

#### Choose a wizard to complete.

Select the price list procedure to complete.

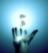

Add Price List Wizard

Add new price list items to your price list.

Update Price List Wizard

Update existing records in your price lists.

Copy Price List Wizard

Copy existing price list to your other products.

Remove Price List Wizard

Remove existing records from your price lists.

Import Price List Wizard

Import or update product price list from a flat file.

Export Price List Wizard

Export product price list to a flat file.

Let's see how you can remove existing price list records.

Cancel

Back

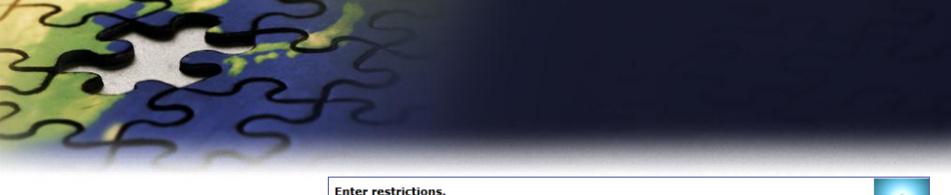

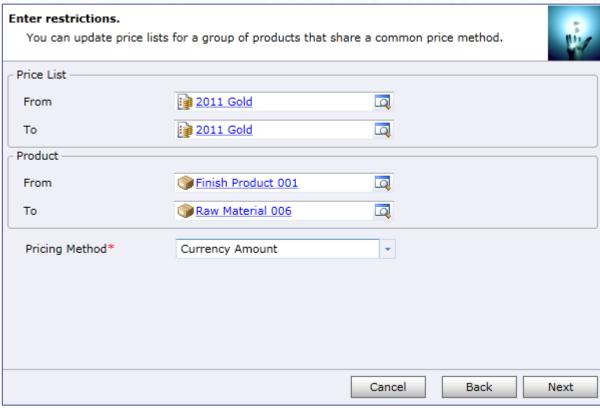

Enter restrictions to limit price list items that well be removed.

Use Price List or Products as ranges.

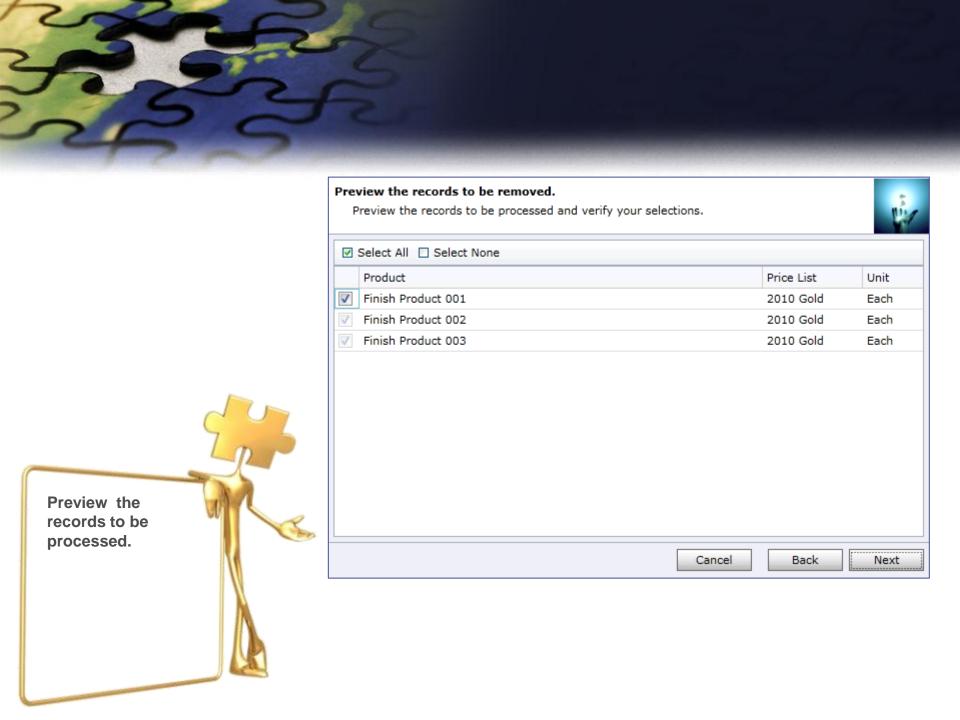

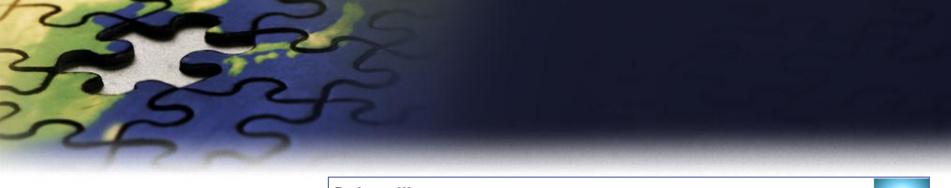

## Review settings.

Verify the settings and click Next if you are ready to start processing.

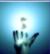

| Property                  | Value                                   |
|---------------------------|-----------------------------------------|
| Action                    | Remove Price List                       |
| Price List Items          | Finish Product 001 : Finish Product 003 |
| Selected Price List Items | 3                                       |
| Price Lists               | 2010 Gold : 2010 Gold                   |

Verify the settings you have selected.

Use "Back" button if you wish to make any changes.

Cancel

Back

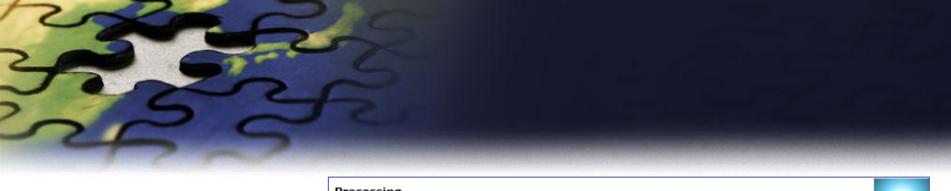

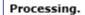

Wizard is currently processing your data. It may take several minutes to complete.

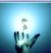

## Processing complete

Removed: 3 Skipped:

Errors: 0

Wizard will start processing.

If there were any errors Use "Show Report" to see details.

Cancel

Back

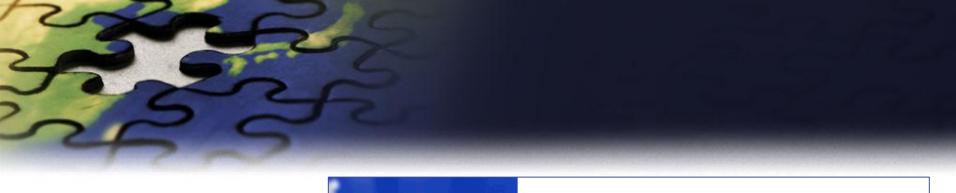

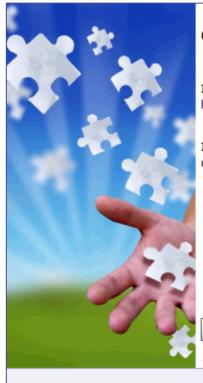

# Completed the Price List Utilities Wizard

If you want to add, copy, update, remove or import additional price lists, please run the wizard once again.

If you have any comments or suggestions, do not hesitate to contact us. Thank you for using the Price List Utilities Wizard.

If you want to run another wizard you can run Price List Utilities again.

Run Wizard Again

http://www.dynamics-pros.com

Finish

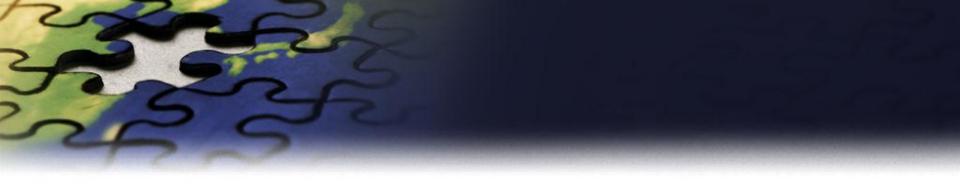

# **Import Price List Wizard**

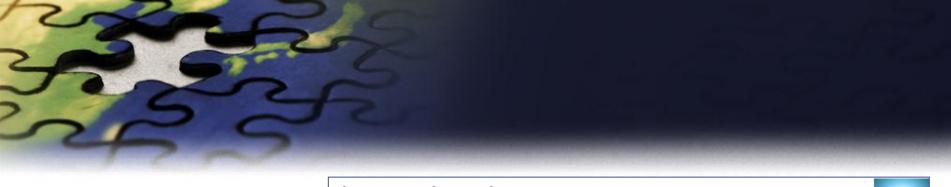

#### Choose a wizard to complete.

Select the price list procedure to complete.

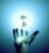

Add Price List Wizard

Add new price list items to your price list.

Update Price List Wizard

Update existing records in your price lists.

Copy Price List Wizard

Copy existing price list to your other products.

Remove Price List Wizard

Remove existing records from your price lists.

Import Price List Wizard

Import or update product price list from a flat file.

Export Price List Wizard

Export product price list to a flat file.

Let's see how to import or update existing price list items

Cancel

Back

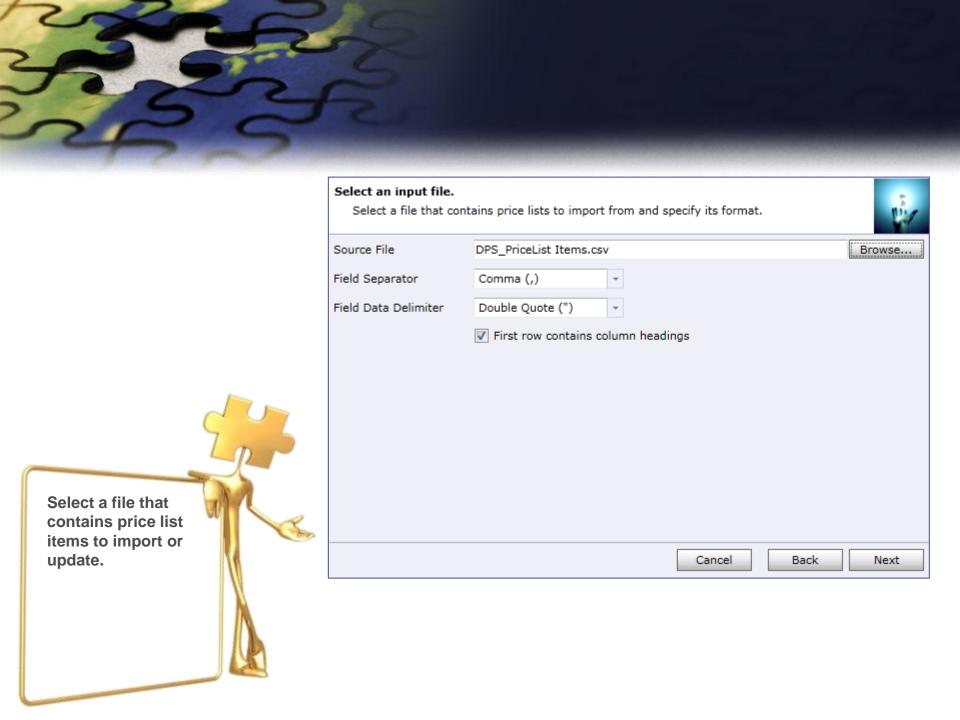

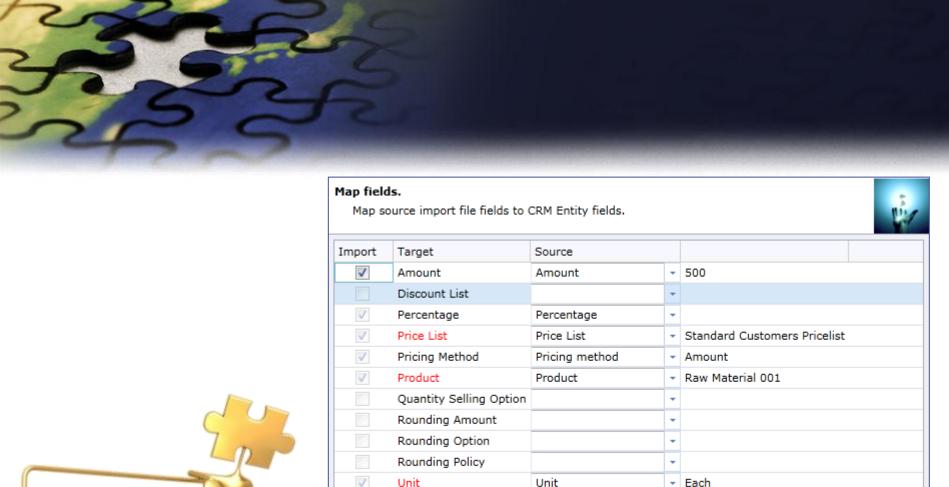

Cancel

Back

Next

Map source import file fields to CRM Entity fields.

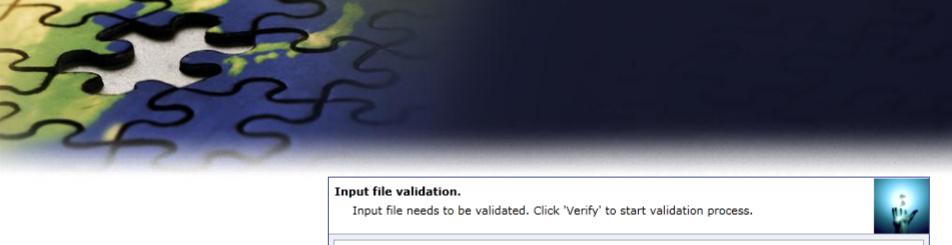

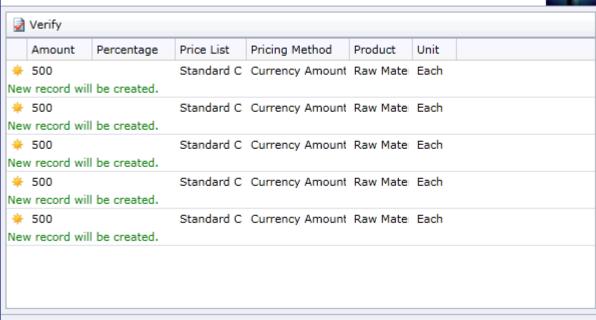

Cancel

Back

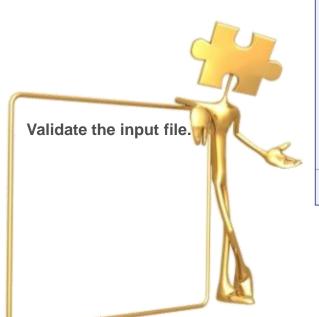

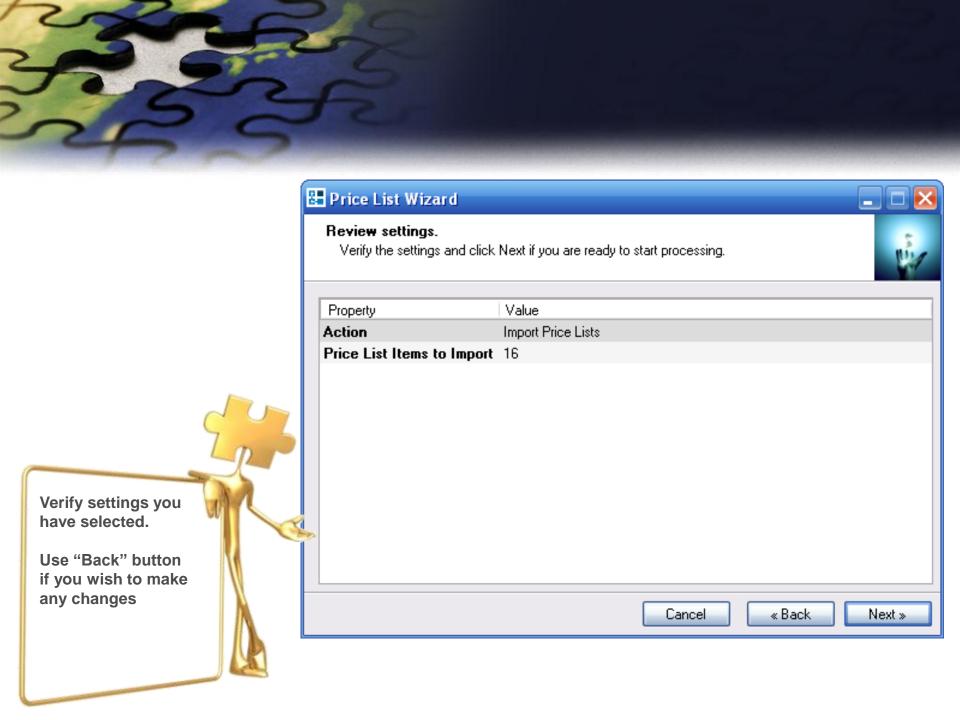

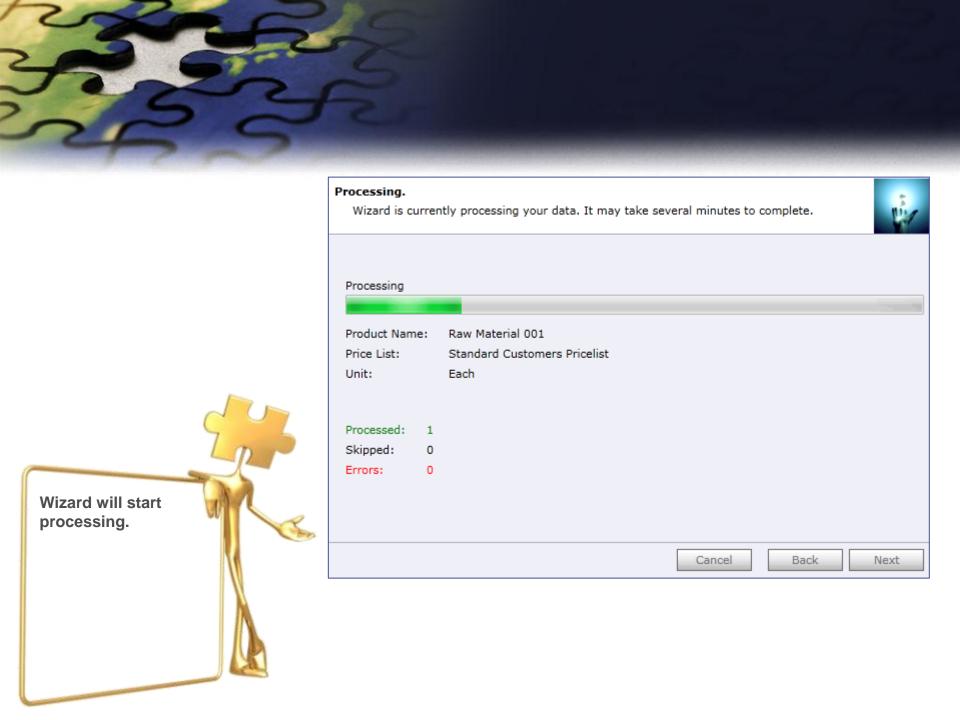

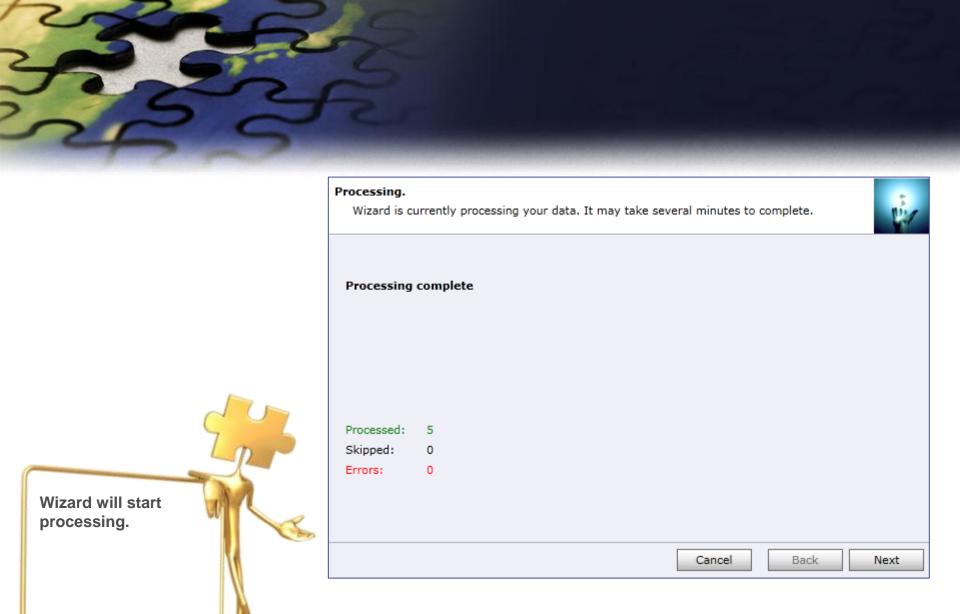

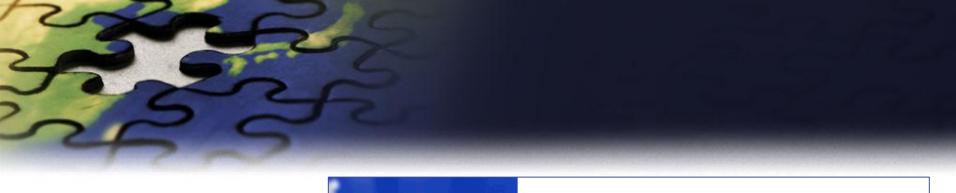

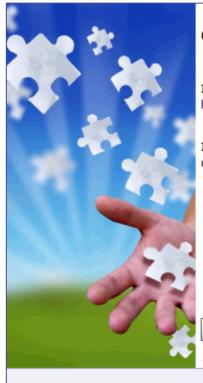

## Completed the Price List Utilities Wizard

If you want to add, copy, update, remove or import additional price lists, please run the wizard once again.

If you have any comments or suggestions, do not hesitate to contact us. Thank you for using the Price List Utilities Wizard.

If you want to run another wizard you can run Price List Utilities again.

Run Wizard Again

http://www.dynamics-pros.com

Finish

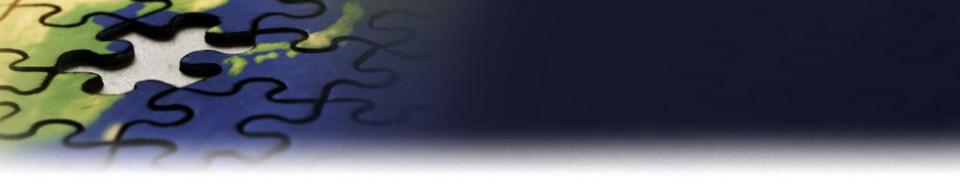

# **Export Price List Wizard**

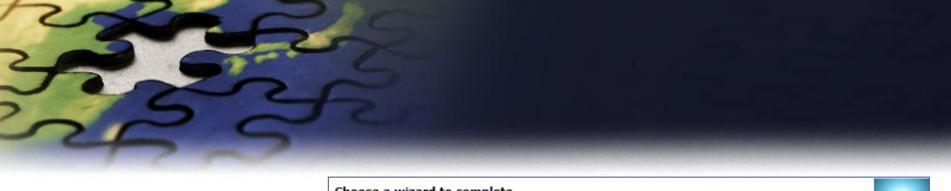

#### Choose a wizard to complete.

Select the price list procedure to complete.

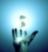

Add Price List Wizard

Add new price list items to your price list.

Update Price List Wizard

Update existing records in your price lists.

Copy Price List Wizard

Copy existing price list to your other products.

Remove Price List Wizard

Remove existing records from your price lists.

Import Price List Wizard

Import or update product price list from a flat file.

Export Price List Wizard

Export product price list to a flat file.

Let's see how to export existing price list items

Cancel

Back

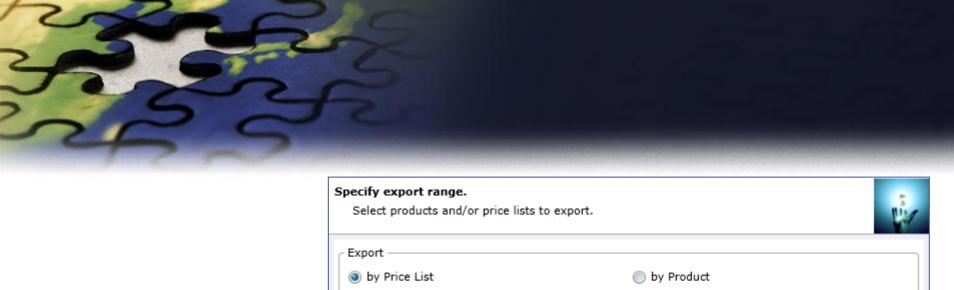

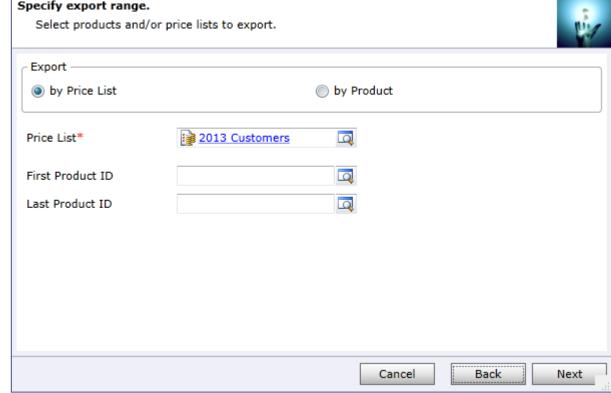

Select how you want to identify records to export (by Price List or by Product)

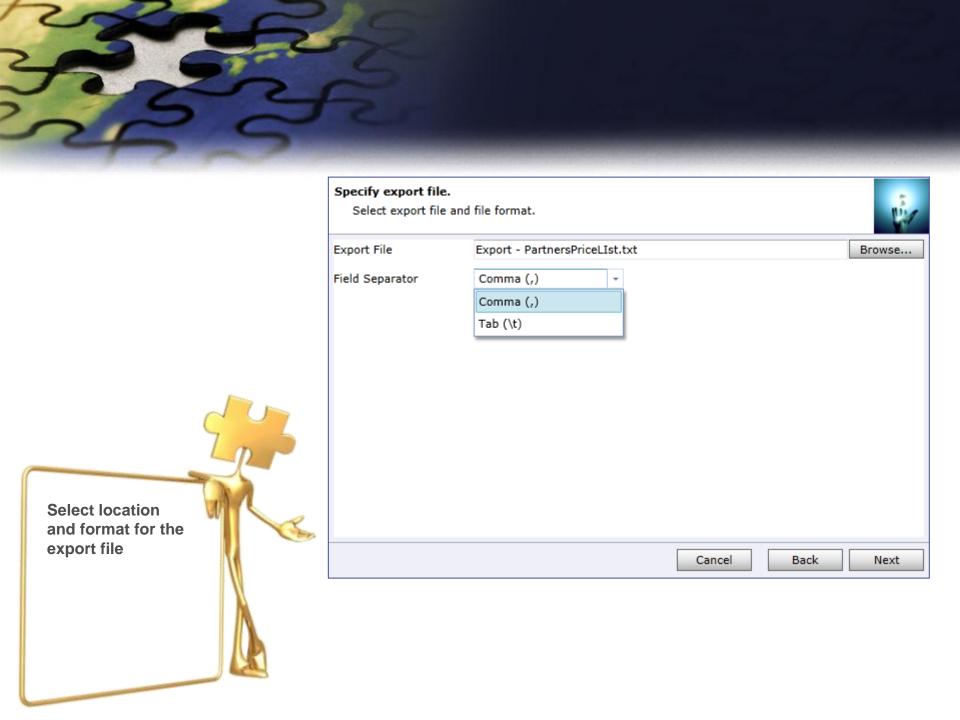

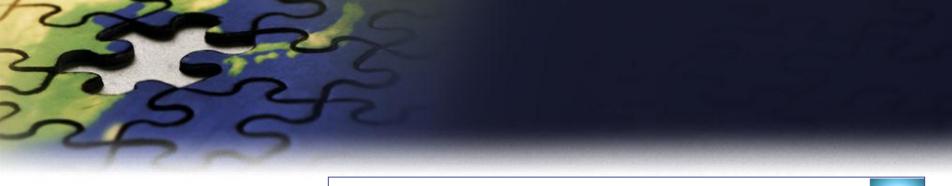

### Review settings.

Verify the settings and click Next if you are ready to start processing.

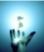

| Property         | Value               |
|------------------|---------------------|
| Action           | Export Price Lists  |
| Product          | AS064-6061          |
| Price List Items | Range not specified |
| File name        | Export1.txt         |
| Field Separator  | Comma (,)           |
|                  |                     |

Verify settings you have selected.

Use "Back" button if you wish to make any changes

Cancel

Back

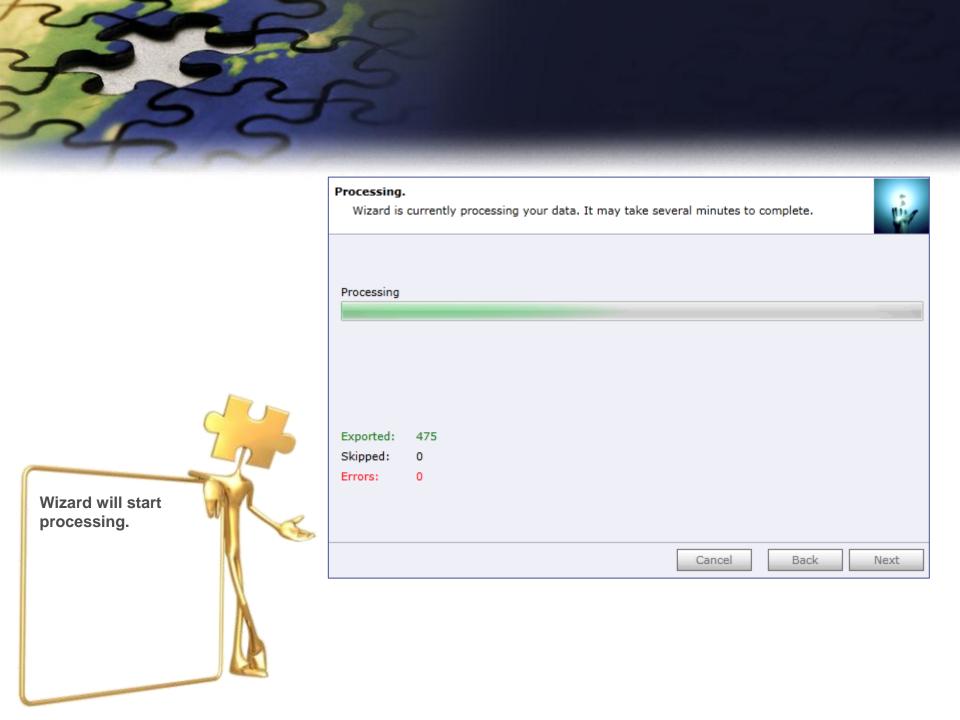

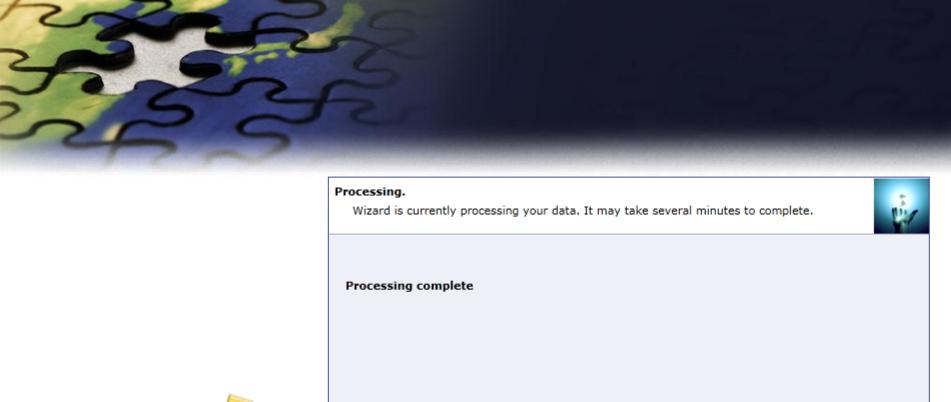

Exported:

Skipped: Errors: 475

0

Cancel

Back

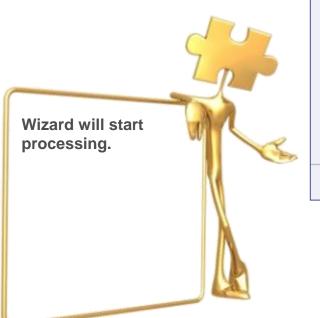

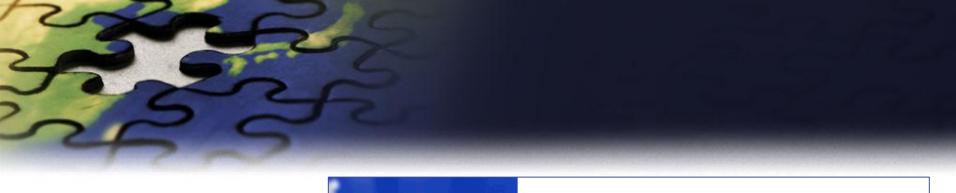

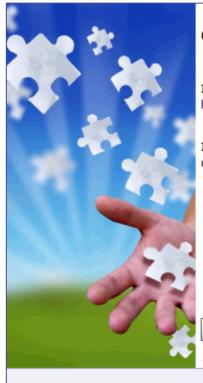

## Completed the Price List Utilities Wizard

If you want to add, copy, update, remove or import additional price lists, please run the wizard once again.

If you have any comments or suggestions, do not hesitate to contact us. Thank you for using the Price List Utilities Wizard.

If you want to run another wizard you can run Price List Utilities again.

Run Wizard Again

http://www.dynamics-pros.com

Finish

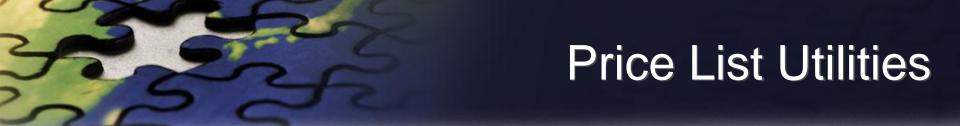

- With its intuitive wizard driven interface you will be able to:
  - add new price lists to multiple products
  - update pricing information globally (by percentage or fixed amount)
  - copy price lists from one product to multiple products
  - remove price lists
  - import or update price lists from a flat file
  - export price list to a file which can be used later as a source for import

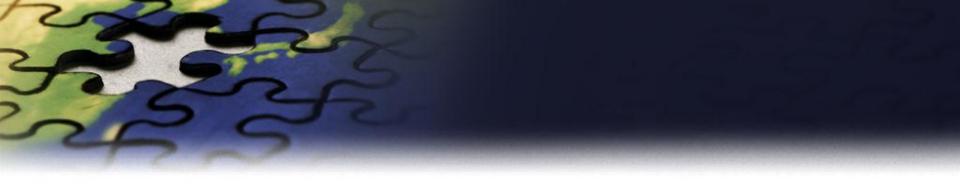

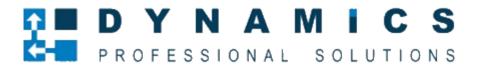

www.dynamics-pros.com